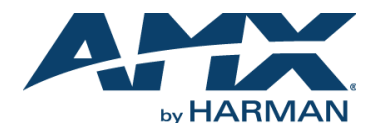

### **Overview**

This guide pertains to the CTC-1402 Conferencing Connectivity and Transport Kit. This kit features 6 multi-format inputs across TX and RX (both included) with embedded 4K/60 4:4:4 scaler **(FGlOl0-910).** The purpose of this document is to illustrate how the device is to be installed and set up in its simplest configuration by a trained technician.

### **What's in the Box?**

The following items are included with the CTC-1402:

- [1] CTC-1402 Transmitter
- [1] CTC-1402 Receiver
- [2] Power Adapter (DC 12V 3.0A) with lock-ring plug
- [2] AC power cable with US pins
- [2] AC power cable with UK pins
- [2] AC power cable with EU pins
- [8] Phoenix Male Connector (3.5mm, 3Pins)
- [1] Phoenix Male Connector (3.5mm, 2 Pins)
- [4] Mounting Brackets
- [1] Broadband IR Receiver (30KHz-50KHz)
- [1] IR Emitter

#### **Power**

Active power requirement s:

- Voltage, DC (typical): 12V DC3A
- Power consumption (ma x):  $17.38W(TX) + 25.36W(RX)$

### **Environmental Requirements**

The environmental requirements for the CTC-1402 are as follows:

- **Operating Temperature:** 32° F (0° C) to 122° F (50°C)
- **Storage Temperature:** 14° F (-10° C) to 140° F (60° C)
- **Operating Humidity:** 5% to 85% RH (non-condensing)
- **Storage Humidity:** 5% to 85% RH (non-condensing)

#### **Installation**

#### **Connections**

- 1. Connect HDMI/VGA/DP/USB-C source devices to HDMI IN/VGA IN/DP IN/USB-C IN ports of TX or RX.
- 2. Firmly connect display devices such as TV or projector to HDMI OUT ports of the RX.
- 3. Connect a good quality, well-terminated, shielded Cat 6/6A/7 cable with an RJ45 connector wired to 568B standard at both ends from the HDBT OUT ports of TX to the HDBT IN ports of the RX.
- 4. Connect PC to USB HOST ports with USB cab les.
- 5. Connect USB devices to the USB DEVICE ports of TX and RX. Combining above 4 and 5 steps-When a PC is attached to a source and the USB Host Port is used with that PC, selecting that input as the active source will also select that USB Host Port as the system USB Host port . In addition, when you select USB-C input as the active video source, USB peripheral devices connected at either TX or RX are connected to the source over the same USB-C connection. For video support over USB-C please ensure the USB- C cable is rated to pass video (USB 3.0, with support 6 Gbps or higher).
- 6. Connect an audio system such as an amplifier or soundbar to the AUDIO OUT port on the RX with the phoenix connector.
- 7. Plug the IR emitter into the IR OUT port of RX and plug the IR broadband receiver into the IR IN port of TX. Users can control the display such as projector which is at RX side with its remote.
- 8. Connects the LAN ports to Ethernet device such as an Ethernet switch.
- 9. Connect power to the TX and RX, power on all input sources, displays.

Note: Once power is restored, it will automatically switch to the source selected before power was removed.

## **Identify the IP address of the CTC-1402**

On the CTC-1402 RX, press and hold the HDMI 1 and HDMI 2 Input buttons for 3 seconds. The current IP address of the device will be presented on the display connected to the HDMI Out port.

Please note that if the address is typed as http:// or if only the IP address is typed, it will be redirected to a secure port on an HTTPS:// connection. Also note that the included certificate will most likely need to be trusted at least once by each browser the first time the web interface is connected.

From the web interface, the device can be configured with NetLinx D:P:S configuration, adjust output volume, change IP address, enable manual switching, etc.

### **Attaching Installation Brackets**

To attach the installation brackets:

1. Position and install the mounting brackets with the four mounting screws provided.

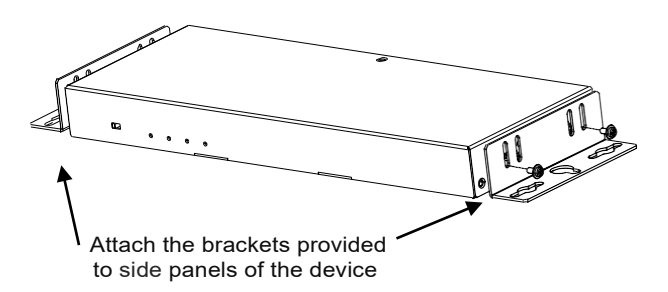

- 2. Mount and secure the transmitter to a surface or a suitable location with the mounting screws.
- 3. Repeat steps 1, 2 to install the receiver.

# **Additional Documentation**

Additional documentation for this device is available at [www.amx.com. R](http://www.amx.com/)efer to the AMX CTC-1402 4K 6 Multiformat Inputs Extender Switch with USB Extension Instruction Manual for additional details on installing, upgrading, and controlling the CTC-1402.

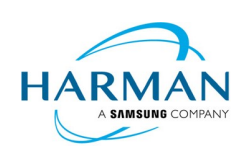

© 2020 Harman. All rights reserved. Modero, AMX, AV FOR AN IT WORLD, HARMAN, and their respective logos are registered trademarks of HARMAN. Oracle, Java and any other company or brand name referenced may be trademarks/registered trademarks of their respective companies. AMX does not assume responsibility for errors or omissions. AMX also reserves the right to alter specifications without prior notice at any time. The AMX Warranty and Return Policy and related documents can be viewed/downloaded at www.amx.com.<br>3000 RESEARCH DRIVE, RICHARDSON, TX 75082 [| www.AMX.com |](http://www.amx.com/) 800.222.0193 | 469.624.8000 | +1.469.624 .7400 I fax 469.6 AMX (UK) LTD, AMX by HARMAN - Unit C, Auster Road, Clifton Moor, York, YO30 4GD United Kingdom I +44 1904-343-100 I www.amx.com/eu/

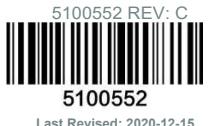